# **I have separate packages for my children, how should I go about this at the end of the academic year?**

#### **If you have Year Group fixed packages and move children from one to the other:**

- **1.** Download the data of the children that are leaving. You may consider exporting:
	- reports (optional) **a.** A **[PDF copy of the children's journal](https://eyfs.info/forums/topic/46852-downloading-journal-to-pdf/)** and
	- **b.** A **[ZIP file](https://eyfs.info/forums/topic/48744-bulk-export-of-pictures-and-videos-from-observations/)** with all their media
	- **c.** A copy of all their **[accident records](https://eyfs.info/forums/topic/51197-how-to-export-accident-forms/)**
	- the CSV/PDF buttons on each monitoring screen **d.** Any, or all, their monitoring screens by clicking on

#### **2. [Transfer](https://eyfs.info/forums/topic/47005-transferring-children-to-a-new-tapestry-account/) children from one account to the other**.

You might need to export a copy of their About Me page, as this does not get transferred.

### **3. Manage [transferred](https://eyfs.info/forums/topic/51005-managing-your-transferred-relatives/) relatives.**

**APESTRY** 

- **4.** Add your new children to their corresponding Year Group account (see the *'Some children are joining'* infographic)**.**
- **5. [Manage](https://eyfs.info/forums/topic/46823-groups/) groups** [o](https://eyfs.info/forums/topic/46823-groups/)nce the children are in their correct accounts.
- **6. Manage key [children](https://eyfs.info/forums/topic/46809-adding-key-children-to-staff/)** once the children are in their correct accounts.
- **7. Refill the [children's](https://eyfs.info/forums/topic/46833-all-about-me/) About Me page** for the transferred children.

Remember you can upgrade and downgrade your packages as needed. Just contact the Tapestry team at **customer.service@eyfs.info**.

#### **If you have your children in the same account always and update the package name every year:**

- **1. [Purchase](https://eyfs.info/forums/topic/49888-how-to-purchase-and-set-up-a-new-tapestry-account/) a new account** for your new cohort. You can do this from the purchase page or by contacting us on **customer.service.eyfs.info.**
- **2.** Add your new children (see the *'Some children are joining'* infographic).
- **3.** Contact us at **[customer.service@eyfs.info](mailto:customer.service@eyfs.info)** to set your redundant package to not renew.
- **4.** Update the names of any accounts you are keeping so they reflect the correct Year Group.
- **5.** Download the data of the children that are leaving:
	- **a.** A **PDF copy of the [children's](https://eyfs.info/forums/topic/46852-downloading-journal-to-pdf/) journal** and reports (optional)
	- **b.** A **ZIP [file](https://eyfs.info/forums/topic/48744-bulk-export-of-pictures-and-videos-from-observations/)** with all their media
	- **c.** A copy of all their **accident [records](https://eyfs.info/forums/topic/51197-how-to-export-accident-forms/)**
	- buttons on each monitoring screen **d.** Any, or all, their monitoring screens by clicking on the CSV/PDF
- **6. [Delete](https://eyfs.info/forums/topic/51028-deleting-staff-members/) the staff** in each account.
- **7. Add the [staff](https://eyfs.info/forums/topic/50975-adding-staff-members-individually/)** to their corresponding accounts.
- **8. [Manage](https://eyfs.info/forums/topic/46823-groups/) groups** if you want to create your own custom groups within each account.
- **9. Manage key [children](https://eyfs.info/forums/topic/46809-adding-key-children-to-staff/)**[.](https://eyfs.info/forums/topic/46809-adding-key-children-to-staff/)
- **10. Manage the available [frameworks](https://eyfs.info/forums/topic/48248-controlling-which-assessment-frameworks-are-enabled-on-your-account/)** and **[flags](https://eyfs.info/forums/topic/48248-controlling-which-assessment-frameworks-are-enabled-on-your-account/)** you might need to enable or disable different frameworks on each account.

Remember you can upgrade and downgrade your packages as needed. Just contact the Tapestry team at **customer.service@eyfs.info**.

## The End of the Academic Year Tapestry To-do list

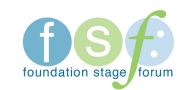